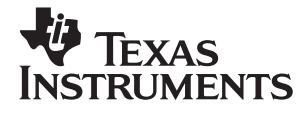

## TI-30Xa/30Xa Solar, *En gli sh*

www.ti.com/calc ti-cares@ti.com

# **TI-30Xa**

## and **TI-30Xa SOLAR Scientific Calculators**

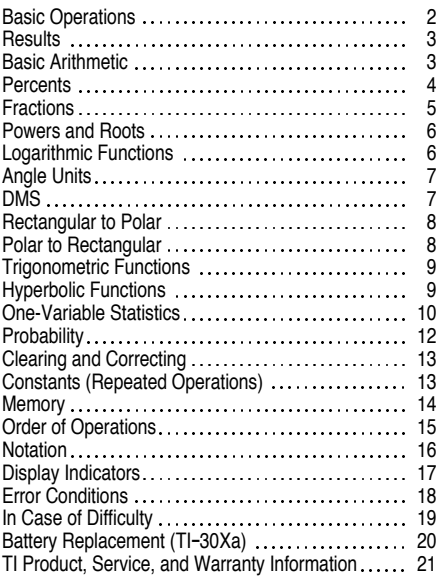

1997 Texas Instruments Incorporated

### <span id="page-2-0"></span>**TI-30Xa (battery)**

- [ON/C] turns on the TI-30Xa.
- **[OFF]** turns off the TI-30Xa and clears display, settings, and pending operations, but not memory.
- ¦ APD™ (Automatic Power Down™) turns off the TI-30Xa automatically if no key is pressed for about 5 minutes, but does not clear display, settings, pending operations, or memory.

Note: **[ON/C]** after APD retrieves display, pending operations, settings, and memory.

#### **TI-30Xa Solar**

- ¦ To turn on the TI-30Xa Solar, expose the solar panel to light and press **ON/AC**. Note: Always press **ON/AC** to clear the calculator because memory and display may contain incorrect numbers.
- To turn off the TI-30Xa Solar, cover the solar panel with the slide case.

#### **2nd Functions**

2nd functions are printed above the keys. [2nd] selects the 2nd function of the next key pressed. For example,  $2$   $\sqrt{2nd}$   $\lceil x^3 \rceil$  calculates the cube of 2.

## <span id="page-3-0"></span>**Results**

The calculator can display up to 10 digits plus a minus sign (-9,999,999,999 through 9,999,999,999) and a 2-digit exponent. Results with more than 10 digits display in scientific notation.

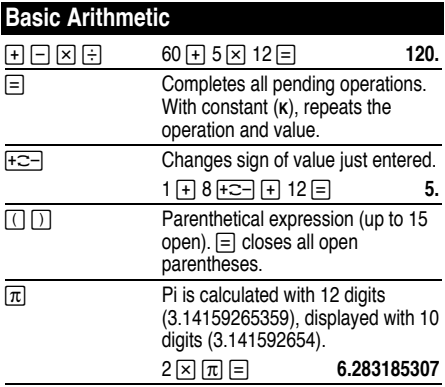

# <span id="page-4-0"></span>**Percents**

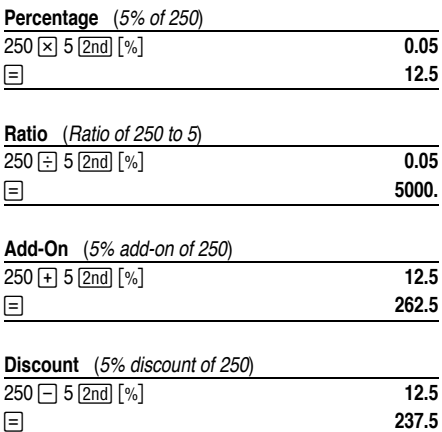

<span id="page-5-0"></span>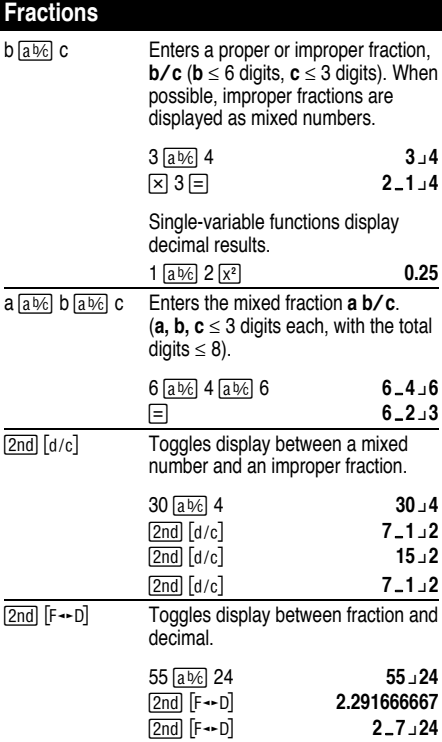

If a result would overflow or if fixed decimal is 0, no fraction to decimal conversion occurs. It is not an error. Denominator must be a whole number  $\leq 999$ .

<span id="page-6-0"></span>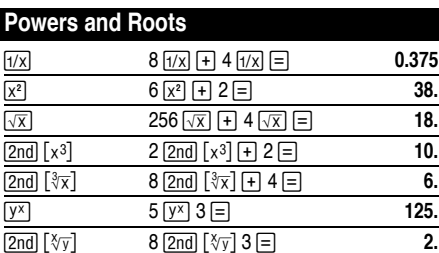

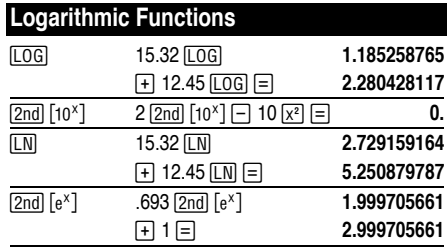

(*e*=2.71828182846)

<span id="page-7-0"></span>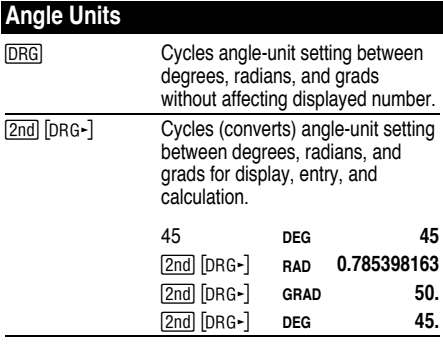

### **DMS**

Enter DMS (Degrees/Minutes/Seconds) values as **D.MMSSs**, using 0s as necessary:

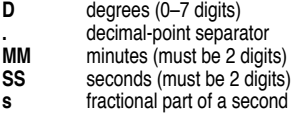

For example, enter 48¡5'3.5" as **48.05035**.

**Note:** Before using a DMS value in a calculation, you must convert it to decimal with  $\boxed{2nd}$   $\boxed{DMS-DD}$ .

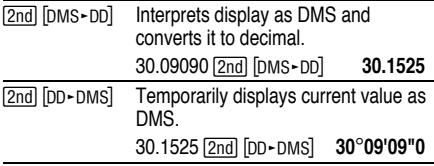

## <span id="page-8-0"></span>**Rectangular to Polar**

 $\lbrack 2nd \rbrack$   $\lbrack R \cdot P \rbrack$  converts rectangular coordinates  $(x, y)$  to polar coordinates  $(r, \theta)$ .

Convert rectangular coordinates (10,8) to polar.

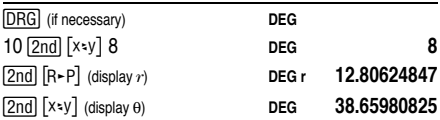

### **Polar to Rectangular**

 $\lceil 2nd \rceil$  [P  $\cdot$  R] converts polar coordinates  $(r,\theta)$  to rectangular coordinates (*x*,*y*).

Convert polar coordinates (5,30) to rectangular.

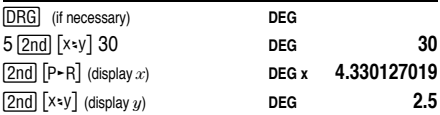

## <span id="page-9-0"></span>**Trigonometric Functions**

Before using the trigonometric functions ( $|SIN|$ ,  $|COS|$ ,  $\overline{|\text{TAN}|}, \overline{|\text{2nd}|}, \overline{|\text{SIN}^{-1}|}, \overline{|\text{2nd}|}, \overline{|\text{COS}^{-1}|}, \text{or } \overline{|\text{2nd}|}, \overline{|\text{TAN}^{-1}|}), \overline{\text{select}}$ **DEG. RAD.** OF GRAD with **DRG**. **Note:** Before using a DMS. value in a calculation, you must convert it to decimal with  $[2nd]$   $[DMS-DD]$ .

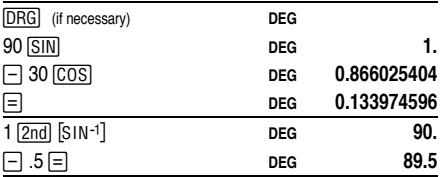

### **Hyperbolic Functions**

To access hyperbolic functions, press [HYP] and then the function  $(\overline{HYP} | \overline{SIN} |, \overline{HYP} | \overline{COS} |, \overline{HYP} | \overline{TAN} |, \overline{HYP} |$  $\overline{[2nd]}$   $\overline{[SIN^{-1}]}$ ,  $\overline{[HYP]}$   $\overline{[2nd]}$   $\overline{[COS^{-1}]}$ ,  $\overline{[HYP]}$   $\overline{[2nd]}$   $\overline{[TAN^{-1}]}$ .

**Note: DEG**, **RAD**, or **GRAD** does not affect hyperbolic calculations.

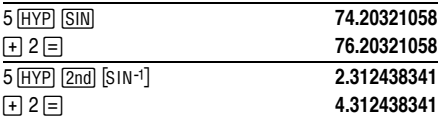

## <span id="page-10-0"></span>**One-Variable Statistics**

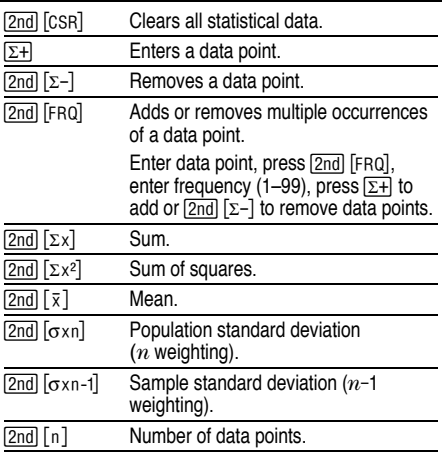

Find the sum, mean, population standard deviation, and sample standard deviation for the data set: 45, 55, 55, 55, 60, 80. The last data point is erroneously entered as<br>8, removed with [2nd] [Σ–], and then correctly entered as 80.

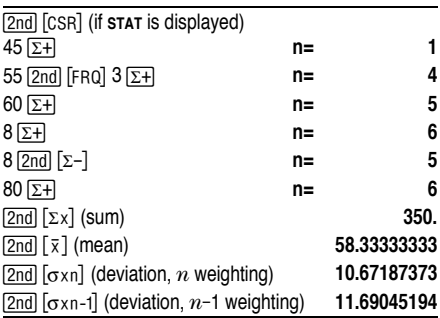

## <span id="page-12-0"></span>**Probability**

A **combination** is an arrangement of objects in which order is not important, as in a hand of cards.  $[2nd]$   $[nCr]$ calculates the number of possible combinations of *n* items taken *r* at a time.

Calculate the number of 5-card poker hands that can be dealt from a deck of 52 cards.

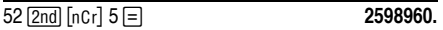

A **permutation** is an arrangement of objects in which the order is important, as in a race.  $\sqrt{2nd}$   $\sqrt{npr}$  calculates the number of possible permutations of  $n$  items taken  $r$ at a time.

Calculate the number of possible permutations for the 1st-, 2nd-, and 3rd-place finishers (no ties) in an 8 horse race.

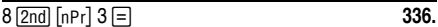

A **factorial** is the product of the positive integers from 1 to *n*. (*n* must be a positive whole number  $\leq 69$ ).

Using the digits 1, 3, 7, and 9 only one time each, how many 4-digit numbers can you form?

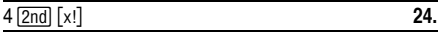

## <span id="page-13-0"></span>**Clearing and Correcting**

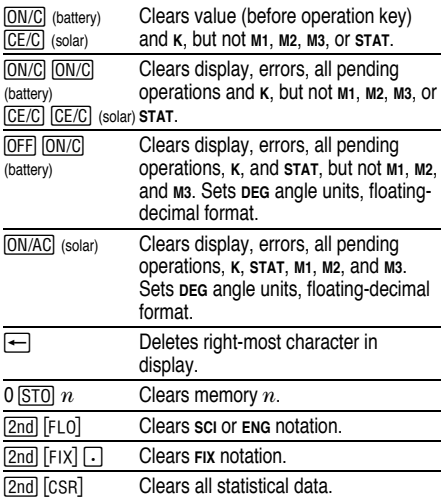

### **Constants (Repeated Operations)**

A constant contains an operation and a value. To establish a constant, press  $\boxed{2nd}$   $\boxed{\kappa}$  after entering the operation and value.  $\equiv$  repeats the calculation. Another operation,  $\overline{ON/AC}$  (solar),  $\overline{CE/C}$  (solar), or | (battery) clears **K**.

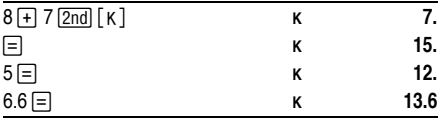

## <span id="page-14-0"></span>**Memory**

The calculator has 3 memories. When a memory contains a number other than 0, **м**1, **м**2, or **м**3 displays.<br>To clear a single memory, press 0 <u>isT0</u> 1, 0 i<u>ST0</u> 2, or ON/AC. 0 STO 3. To clear all 3 memories (solar only), press

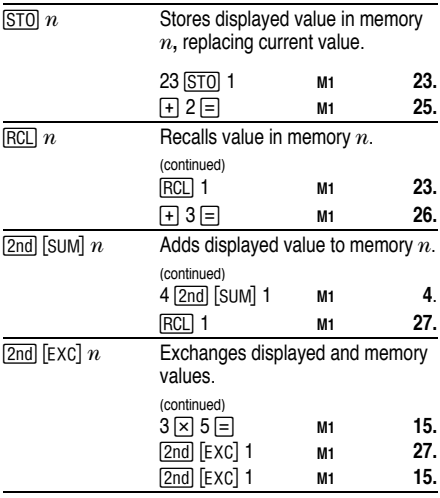

<span id="page-15-0"></span>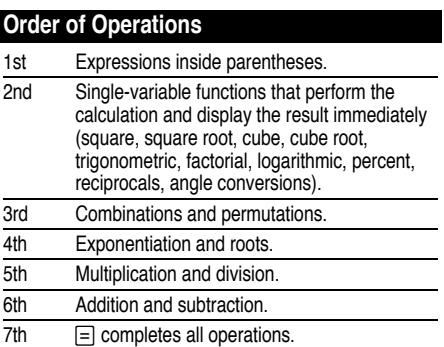

The TI-30Xa uses AOS™ (Algebraic Operating System). It stores up to 4 pending operations (2 when **STAT**<br>is displayed).

### <span id="page-16-0"></span>**Notation** [2nd] [SCI] Selects scientific notation. **12345 <u>J</u> 12345.**<br>12345 **J 12345.**<br>2014 **J 12345. 2nd [SCI] 1.2345 SCI** [2nd] [ENG] Selects engineering notation (exponent is a multiple of 3). (continued) **ENG ENG 12.345**<sup>03</sup> [2nd] [FLO] Restores standard notation (floatingdecimal) format.  $\sqrt{2nd}$   $\lceil F|X \rceil n$  Sets decimal places to  $n$  (0–9). retaining notation format. (continued) **Example 12.35 PIX 12.35 <sup>03</sup>** "{ 4 **FIX 12.3450 03** [2nd] [FIX]  $\Box$  Removes fixed-decimal setting. 5 Enters exponent.

You can enter a value in floating-decimal, fixeddecimal, or scientific notation, regardless of display format. Display format affects only results.

To enter a number in scientific notation:

- 1. Enter up to 10 digits for base (mantissa). If negative, press  $F^{-}$  after entering the mantissa.
- 2. Press  $E E$ .
- 3. Enter 1 or 2 digit exponent. If negative, press  $F^{-}$ either before or after entering exponent.

1.2345  $\overline{+}$  **EE**  $\overline{+}$   $\overline{=}$  65 **... 1.2345 -65** 

# <span id="page-17-0"></span>**Display Indicators**

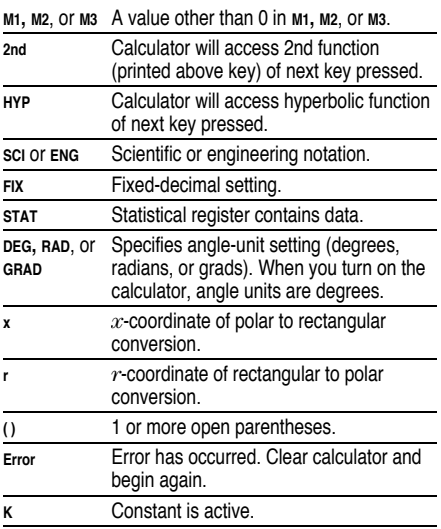

## <span id="page-18-0"></span>**Error Conditions**

- Number, result, or memory sum  $x$ , where  $|x| > 9.99999999998 \times 10^{99}$
- More than 4 pending operations (2 when **STAT** is displayed) or more than 15 open parentheses per pending operation.
- $\bullet$  For x!:  $x$  not an integer between 0 and 69.
- For  $y^x$ : *y* and  $x = 0$  or  $y < 0$  and  $x$  not an integer.
- For  $x\sqrt{y}$ :  $x = 0$  or  $y < 0$  and  $x$  not an odd integer.
- Dividing by 0.
- For  $\sqrt{x}$ :  $x < 0$ .
- $\bullet$  For LOG or LN:  $x < 0$ .
- For TAN:  $x=90^\circ$ , -90°, 270°, -270°, 450°, etc.
- For SIN<sup>-1</sup> or COS<sup>-1</sup>:  $|x| > 1$ .
- For TANH<sup>-1</sup>:  $|x| \ge 1$ .
- For  $R \rightarrow P$ : *x* or *y* has exponent > 63.
- For nCr or nPr: *n* or *r* are not integers  $\geq 0$ .
- More than 9999 statistical data points.
- Statistical data point *x*, where  $|x| \ge 1E64$ .
- $\sqrt{2nd}$   $\sqrt{2-d}$  to remove the only data point.
- Calculating  $\bar{x}$ ,  $\sigma$ xn, or  $\sigma$ xn-1 with no data points or  $\sigma$ xn-1 with one data point.
- [2nd] [CSR] with no data points.

## <span id="page-19-0"></span>**In Case of Difficulty**

Review instructions to be certain calculations were performed properly.

### **TI-30Xa (battery)**

If the display is blank, check for improperly installed batteries. Press **ON/C** and try again.

### **TI-30Xa Solar**

If the display is blank, expose the solar panel to adequate light. Press **ON/AC** and try again.

## <span id="page-20-0"></span>**Battery Replacement (TI.30Xa)**

- 1. Remove slide cover. Place calculator face down.
- 2. Using a small Phillips screwdriver, remove screws from back case.
- 3. Remove back case.
- 4. Remove discharged batteries.

**Caution:** Avoid contact with other calculator components while changing batteries.

- 5. Install new batteries positive side up, as shown on diagram inside case.
- 6. Replace back case, and then replace screws.
- 7. Press [OFF] [ON/C] [ON/C].

**Caution:** Dispose of old batteries properly. Do not incinerate batteries or leave where a child can find them.

Your calculator cannot hold data in memory when batteries are removed or become discharged.

## <span id="page-21-0"></span>**TI Product, Service, and Warranty Information**

#### **TI Product and Services Information**

For more information about TI products and services, contact TI by e-mail or visit the TI calculator home page on the world-wide web.

e-mail address: **ti-cares@ti.com**

internet address: **<http://www.ti.com/calc>**

#### **Service and Warranty Information**

For information about the length and terms of the warranty or about product service, refer to the warranty statement enclosed with this product or contact your local Texas Instruments retailer/distributor.